## 壁のチェックエラーで「階高≧梁成を入力」とは?

腰壁や手摺壁などを配置した時に、よく発生します。

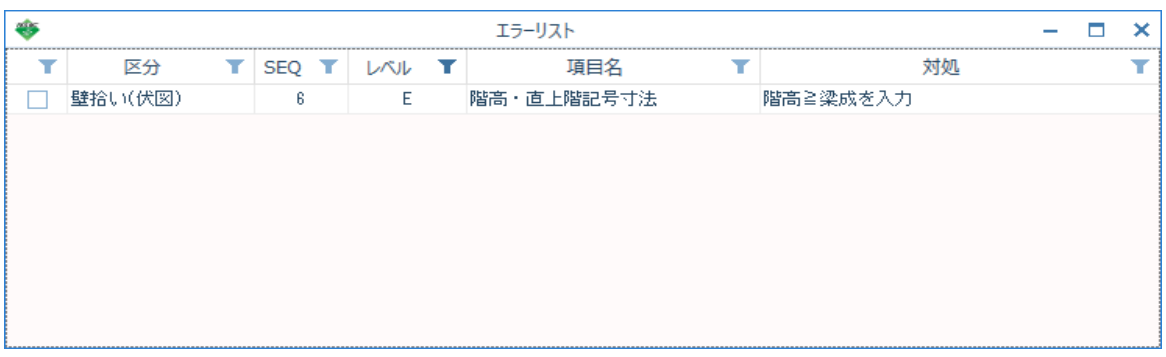

1. 壁のプロパティ画面を開きます。

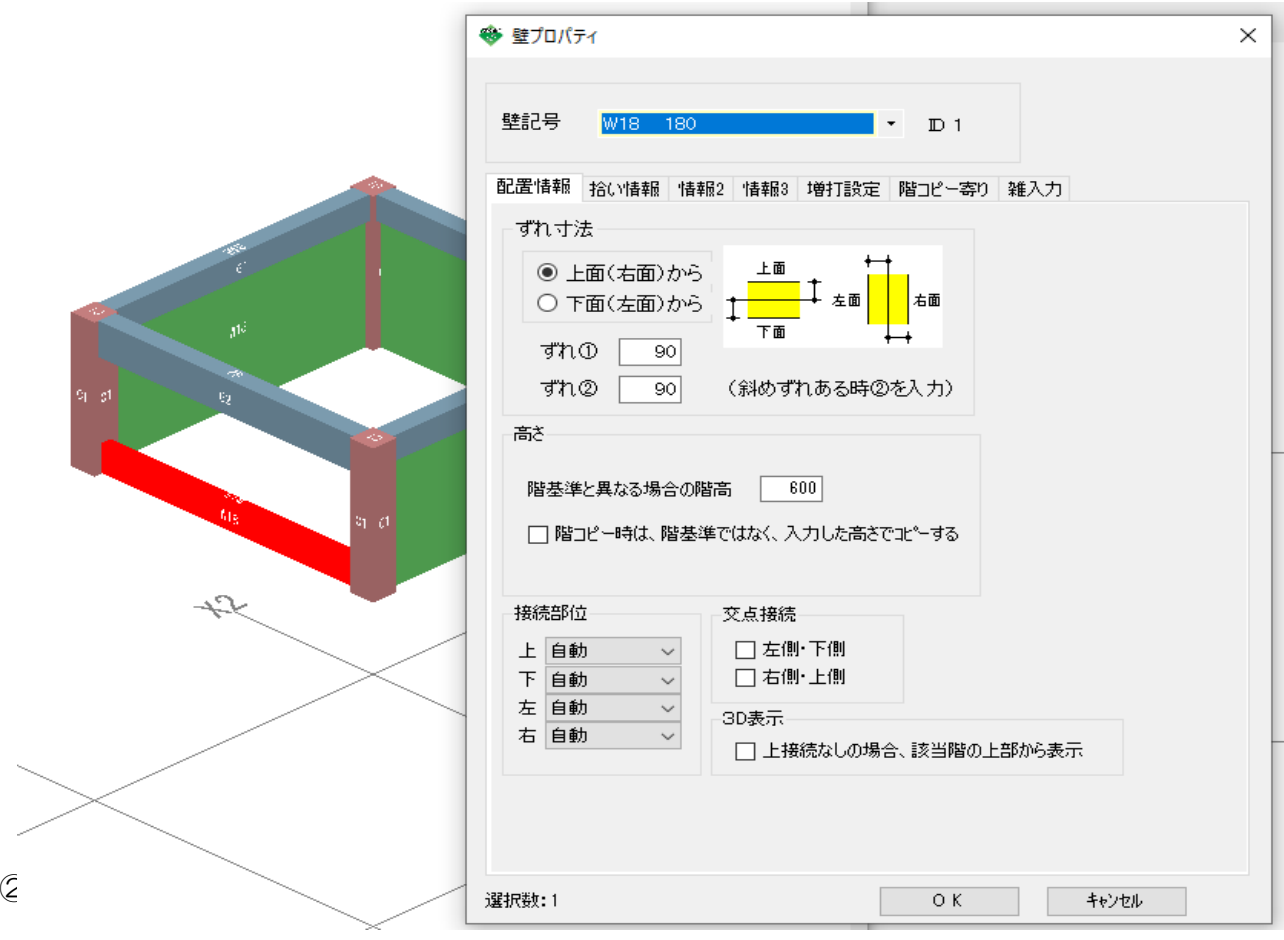

2. 「接続部位 |の「上 |を「自動 |→「接続なし |に変更します。

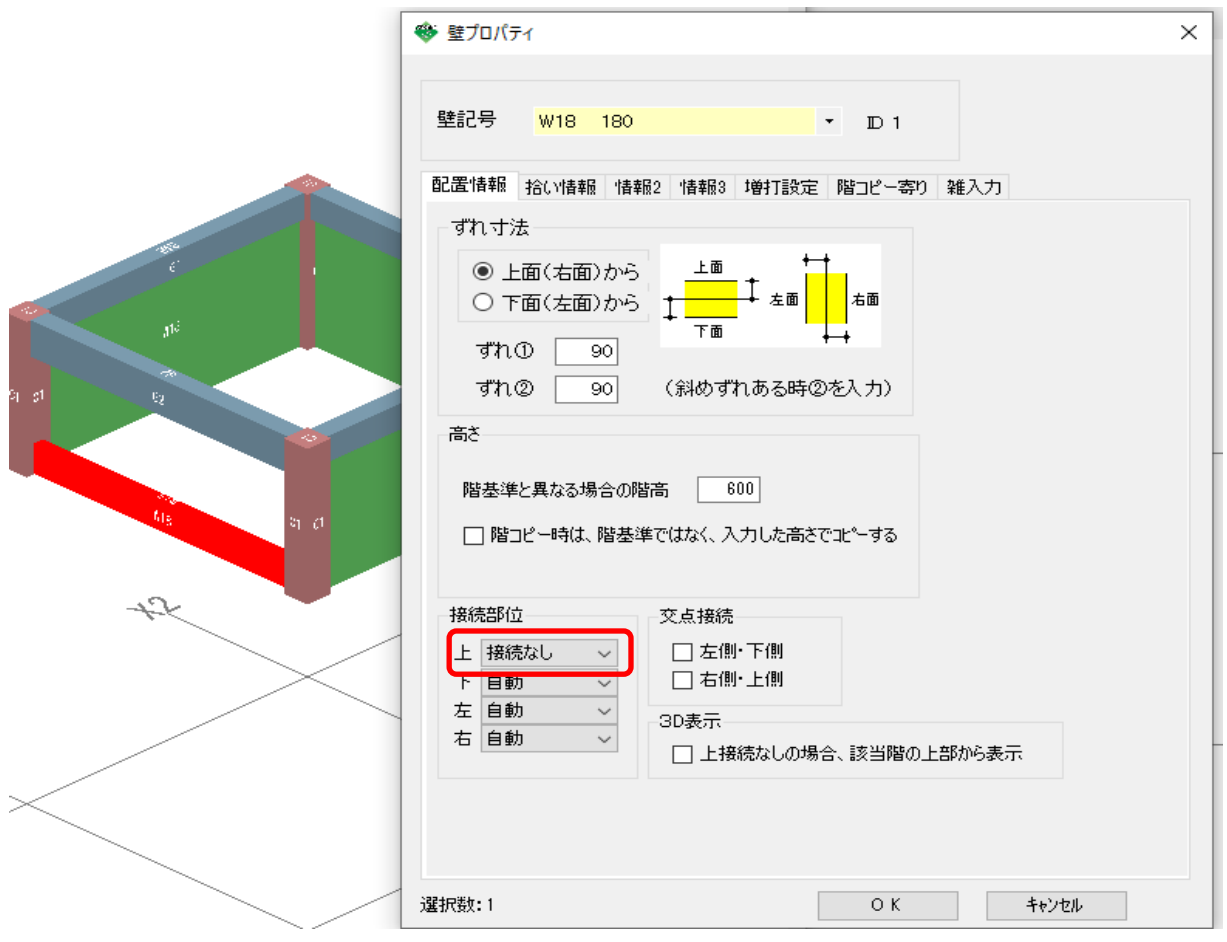

※「階高≧梁成を入力」の意味するもの

プロパティの「階基準と異なる場合の階高」に腰高を入力することがありますが、 あくまでも「階高」の入力欄であるため、直上に梁が配置されていると、 階高が600mmなのに、直上梁成が700mmでは、大小関係がおかしいという ことを指しています。

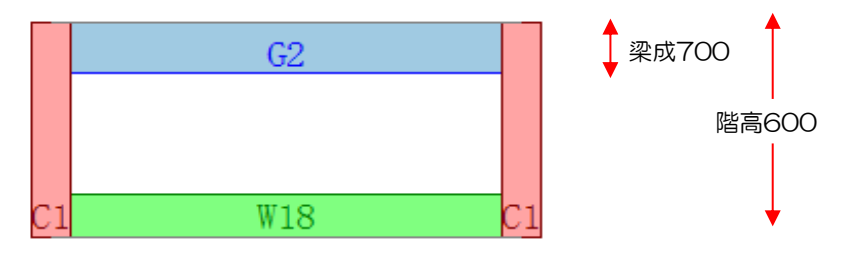

そのため、上接続を無しにする必要があります。